# **BIBLIOTECA NACIONAL DE URUGUAY**

# **Archivo Literario**

# **Manual básico de navegación en AtoM**

A través de AtoM los usuarios podrán consultar todas las colecciones que resguarda el archivo con una descripción somera a nivel de fondo, y en algunos casos una descripción más profunda a nivel de serie, la cual se irá ampliando en colecciones sucesivas con la descripción detallada del contenido de cada colección.

A partir de ahora los usuarios podrán consultar el contenido detallado de las colecciones de Juan Carlos Legido, Juan Carlos Onetti, Felisberto Hernández, Hugo Alfaro, José Parrilla y Delmira Agustini. Se prevé para el año próximo la incorporación a la base de datos de la descripción documental de las colecciones personales de José Enrique Rodó, Julio Herrera y Reissig y Francisco Acuña de Figueroa. En algunos casos se incorporará material digitalizado relevante para que pueda ser consultado en línea.

Los usuarios podrán realizar búsquedas en la totalidad del fondo documental del archivo, podrán explorar uno por uno los documentos que contiene una colección y podrán tener acceso a la descripción de cada uno. Todo esto aporta a la transparencia del archivo y asegura una más eficiente gestión de su acervo, en cuanto permite la localización inmediata de un documento concreto en un volumen importantísimo.

Este manual le permitirá al usuario conocer los pasos básicos para buscar y encontrar documentos dentro de la nueva base de datos del Archivo Literario de Biblioteca Nacional.

La pantalla tiene tres zonas fundamentales: **El recuadro de clasificación** que veremos en este manual y es el que permite navegar en la base de datos. **La pantalla de previsualización** que es donde el usuario puede ver el documento cargado: en este caso las fotografías de Enrique Amorim, Felisberto Hernández y Juan Carlos Onetti. Por último, **el recuadro de descripción documental**: que se encuentra debajo de la pantalla de previsualización y allí se encuentran la descripción y ubicación del material-

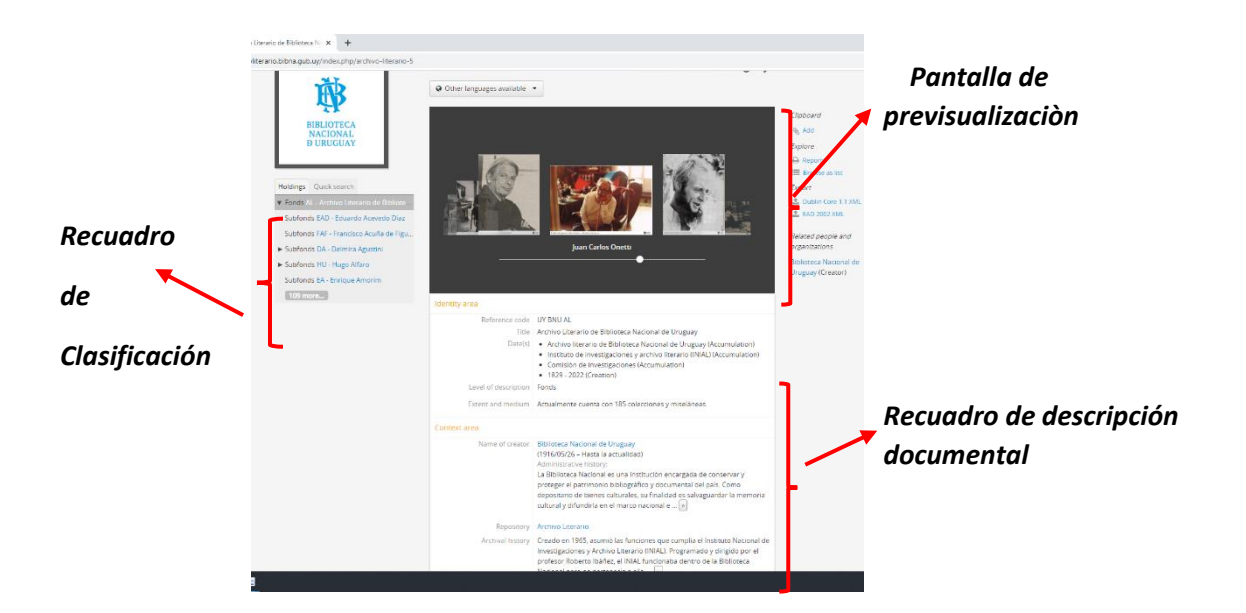

## *Recuadro de clasificación*

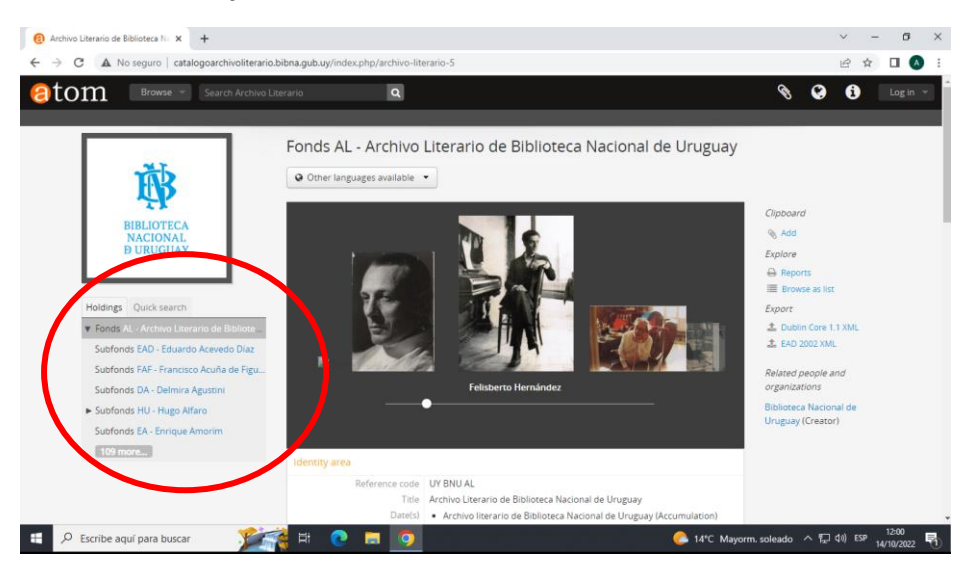

En este recuadro se encuentra la totalidad de colecciones que custodia el archivo literario. A medida que despliega el menú encontrará las colecciones ordenadas alfabéticamente. El usuario podrá ingresar a cualquiera de las colecciones (subfondos) dando click sobre el nombre.

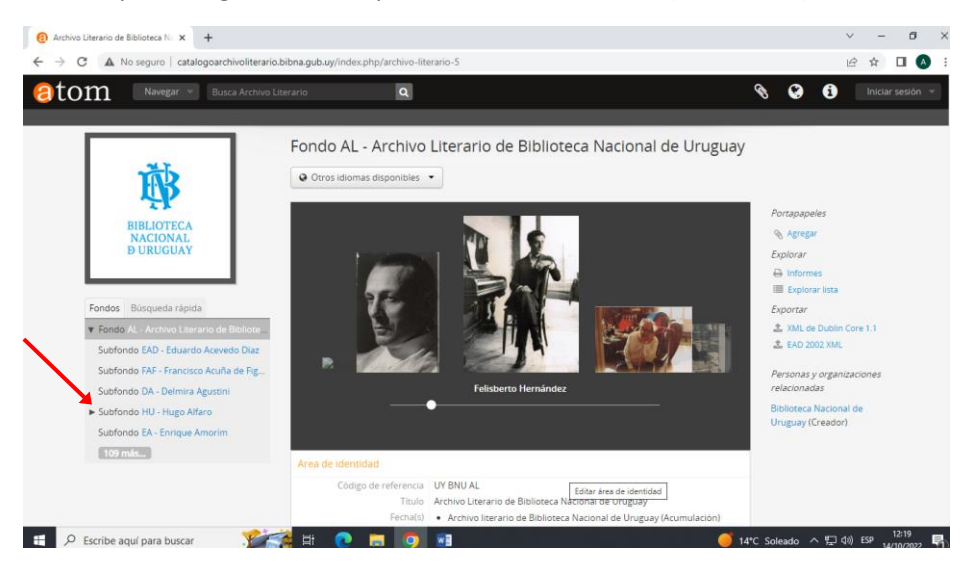

Aquellas colecciones (subfondos) que tienen un signo antes del nombre significa que tienen parte o la totalidad de su contenido descrito. En este caso Hugo Alfaro. Si se clickea sobre Hugo Alfaro se ingresará al contenido de su archivo.

#### **Búsqueda dentro de una colección**

Las colecciones (subfondo) del archivo se organizan en series, subseries y documentos. Dentro de una colección concreta puede haber hasta 7 series (originales, correspondencia, documentos, libros, impresos, iconografía y objetos), cada una de ellas se organiza internamente en subseries de cantidades variables, y dentro de cada subserie se encuentran los documentos.

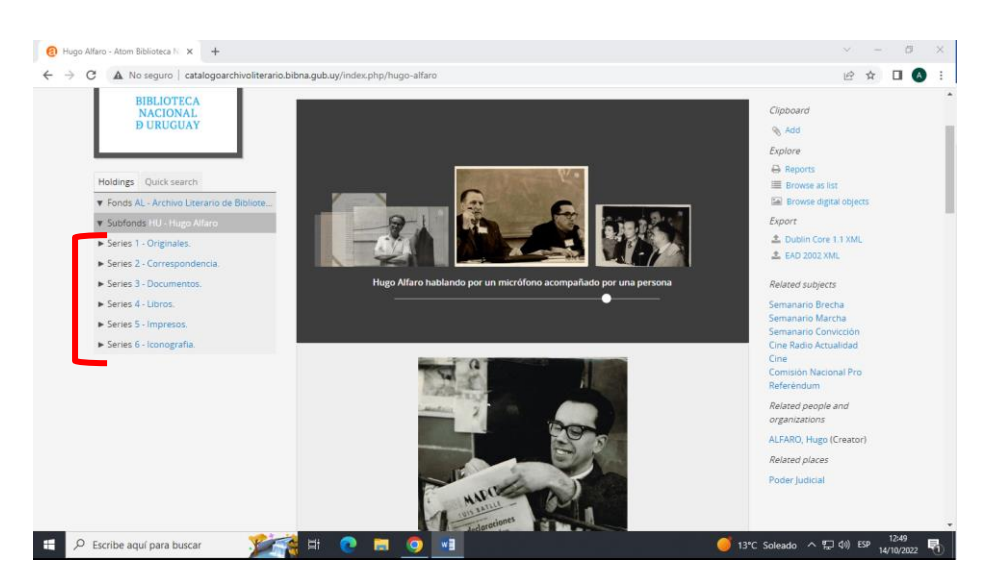

Por ejemplo, al ingresar a la colección Hugo Alfaro el usuario hallará datos generales de su archivo personal y en el recuadro de clasificación las series en las que está dividido el archivo: Originales, Correspondencia, Documentos, Libros, Impresos e Iconografía, cada uno de ellos con un signo  $\triangleright$  significando que dentro de esa serie se encuentran documentos descritos.

#### **1.- Series**

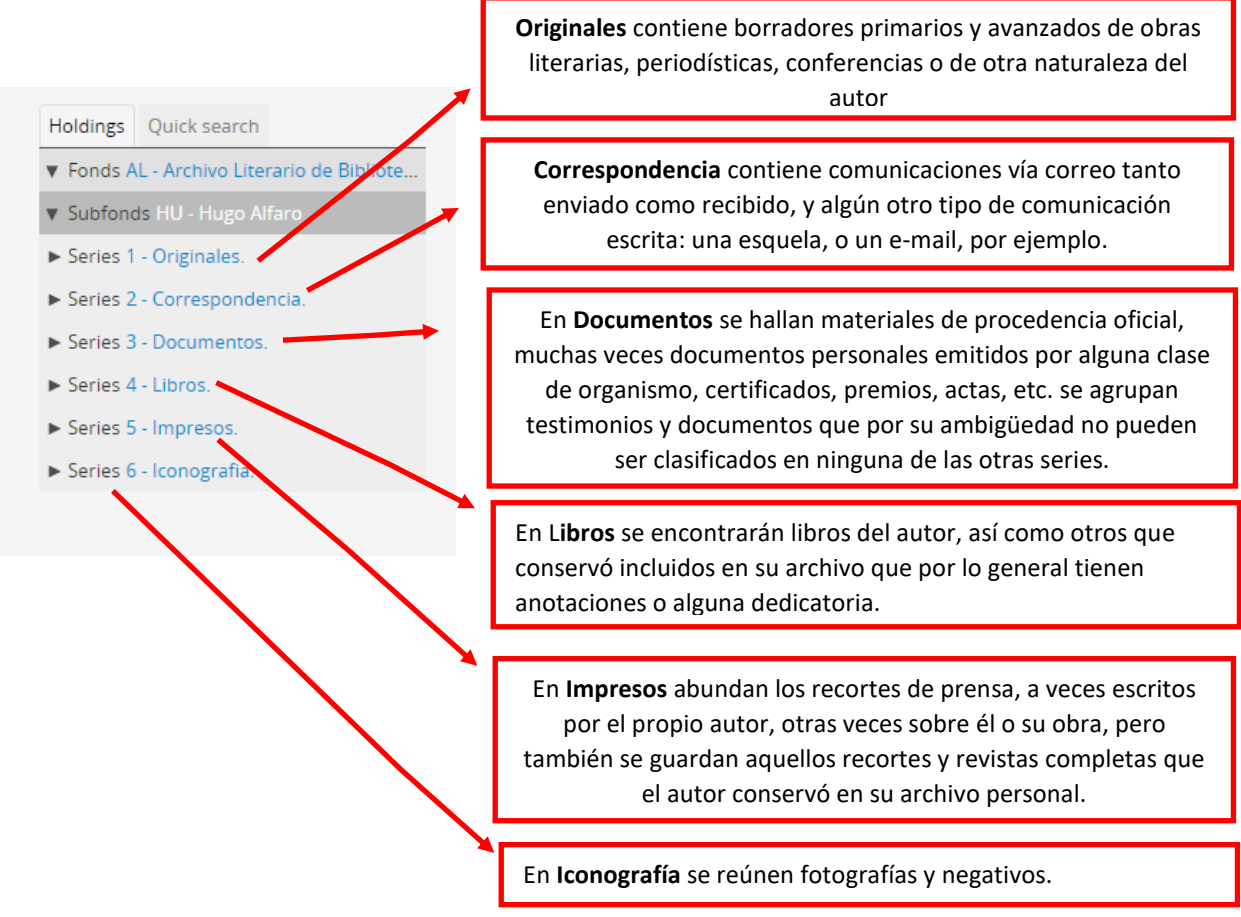

#### **2.- Subseries**

Al ingresar a cualquier de las series se accede a las subseries que la componen. En este caso ejemplificamos con la serie 1.- Originales. Al dar click sobre Originales se despliega las tres subseries que la componen: 1.- Manuscritos, 2.- Mecanografiados y 3.- Mecanografiados con correcciones. La serie Originales de la colección de Hugo Alfaro incluye esas subseries; otras podrán incluir más o menos subseries.

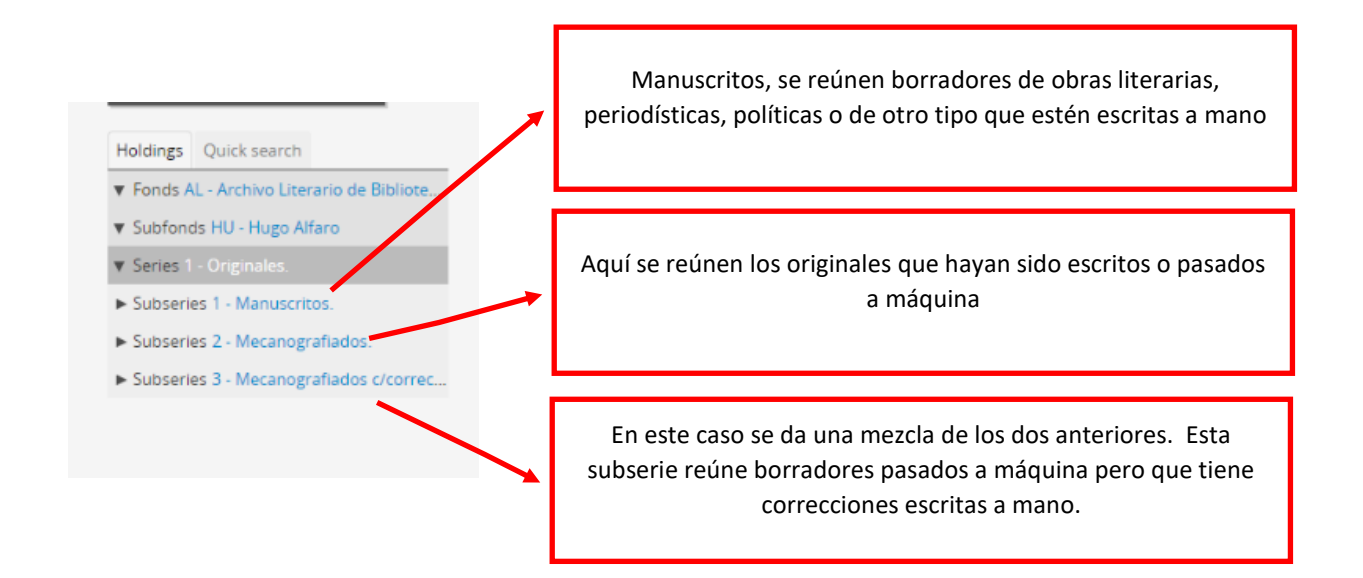

Al clickear sobre una de las subseries se desplegará su contenido. En caso que se desee ingresar a los manuscritos, se dará click sobre esa subserie.

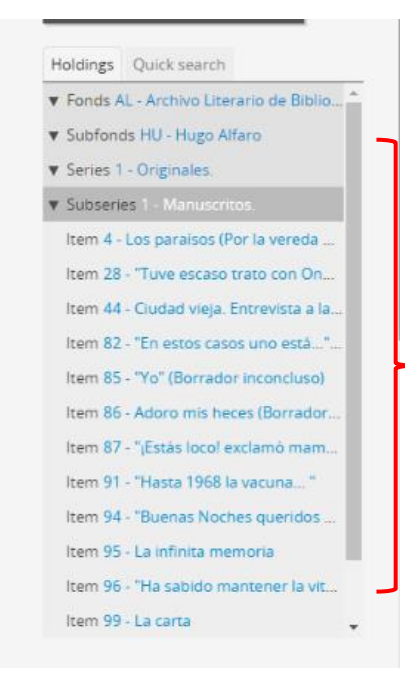

Aquí se detallan los documentos que componen la subserie Manuscritos de la serie Originales. Como se ve cada documento tiene un número:

- 4 Los paraísos,
- 28 Tuve escaso trato con…,
- 44 Ciudad vieja…

En algunos casos los documentos no tienen un nombre dado por el autor, en algunos casos quien describe tiene dos opciones puede dar un nombre que sintetice las características principales del documento o seleccionar la primera frase de la página. Muchas veces se opta por esta última**.**

Al clickear sobre un documento se despliega la descripción y se indica la ubicación dentro del fondo total del archivo

### **3.- Documentos**

Este es el último nivel en el ordenamiento y descripción de cada colección. Aquí se describe las características formales (soporte, cantidad de folios, medidas, etc.) y de contenido (resumen de texto o descripción de imágenes o sonido) de cada documento. Este nivel se divide en: Unidad documental simple o Unidad documental compuesta.

**Unidad documental simple**: estamos hablando de un documento concreto que podrá estar compuesto por uno o más folios. La unidad está dada por el contenido y la intención del autor de formar documento. También puede tratarse de una fotografía, una cinta de video, un objeto u otra clase de documento unitario.

**Unidad documental compuesta**: se trata de una reunión de documentos dada por los organizadores del archivo. Esta categoría permite reunir en un mismo registro una cantidad X de documentos simples (cada uno con un número diferente) que por alguna razón habilite la reunión. Las razones pueden ser de contenido, formales, por remitente en el caso de correspondencia u otra razón. Por ejemplo: un grupo de negativos pertenecientes a una misma colección que registra imágenes de un bosque, posiblemente el mismo bosque. En ese caso se forma una unidad documental compuesta que registra los números que van del 350 al 400 con el título *imágenes de un bosque*.

## **Búsqueda rápida**

Por último, veamos la pestaña Búsqueda rápida. Dando click en esa pestaña se abrirá un cuadro de texto donde el usuario podrá escribir libremente el contenido que esté buscando. AtoM efectuará la búsqueda en toda la base de datos, de esa manera podrá hallarse un documento puntual en cualquiera de las colecciones que hayan sido ingresadas en la base.

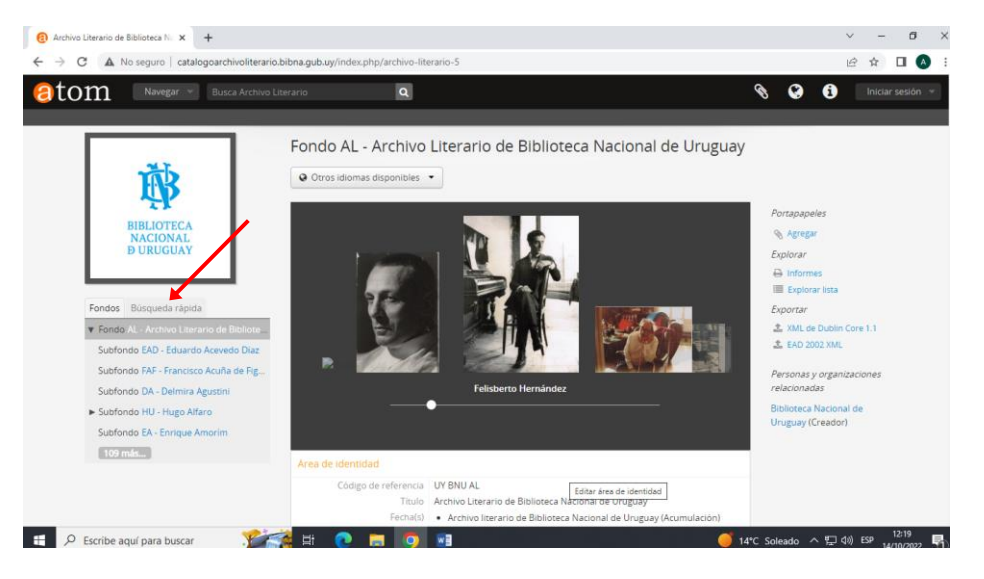

Por ejemplo, en la imagen siguiente se buscó la palabra Onetti en la base de datos y el sistema arrojó una serie de entradas que contienen la palabra Onetti en su descripción. Cada uno de esos ítems que aparecen allí son un link al cual se accede dando click sobre él.

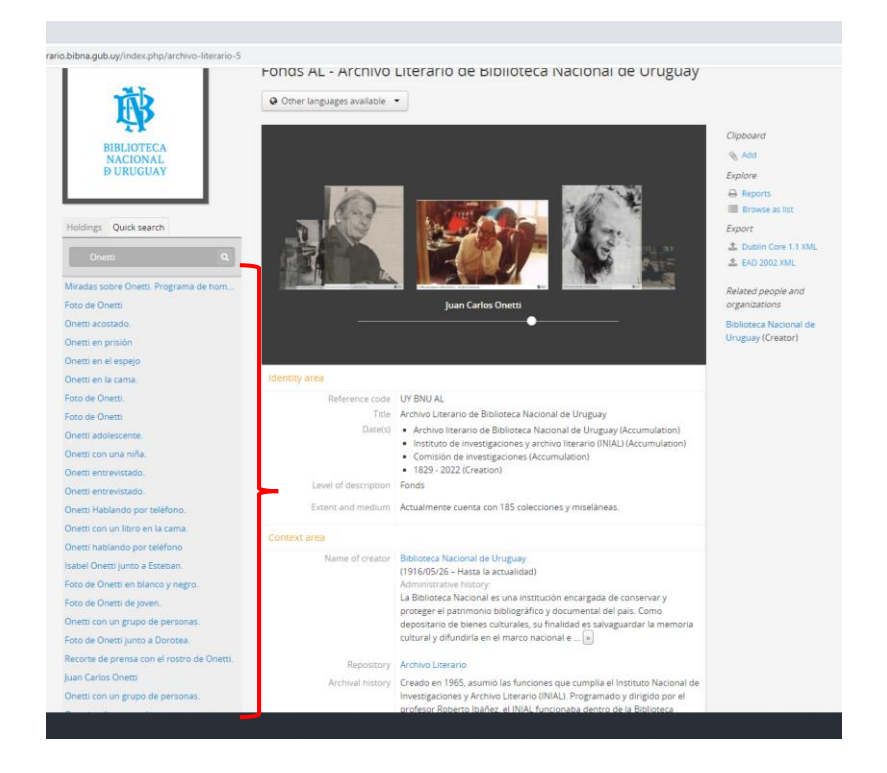

Hasta aquí este manual que intenta dar nociones elementales para la navegación en el AtoM del Archivo Literario de Biblioteca Nacional. En caso que surjan consultas sobre el funcionamiento, podrán remitirse a[: archivoliterario@bibna.gub.uy](mailto:archivoliterario@bibna.gub.uy) o vía telefónica al 24096011-12-13 int. 234.